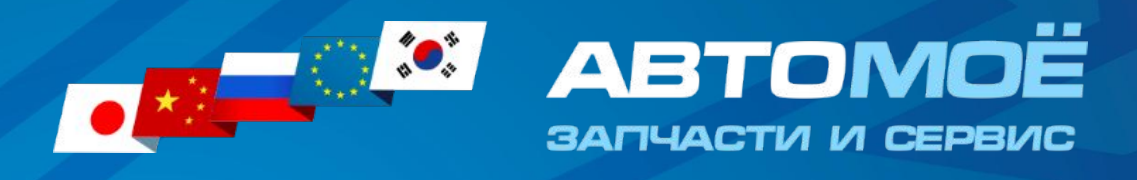

# + Подключение к сайту avtomoe.com

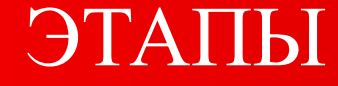

+

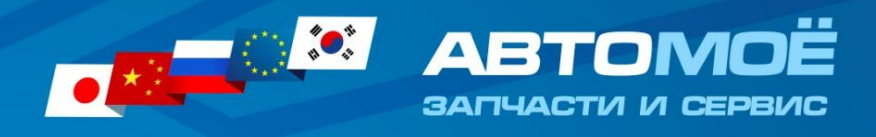

### Подать заявку на подключение

1

Для этого нужно написать личное сообщение в Битрикс24 Оксане Новожиловой

Будет подготовлен договор и отправлен вам на ознакомление.

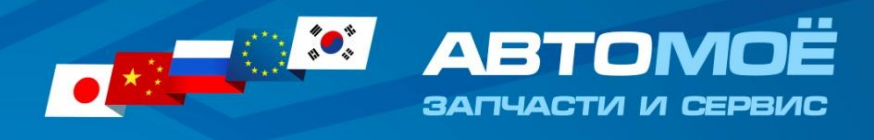

 Заключить договор на подключение и произвести оплату

2

Необходимо ознакомиться с договором, подписать, отсканировать и отправить скан нам Произвести оплату 20.000 рублей по счету

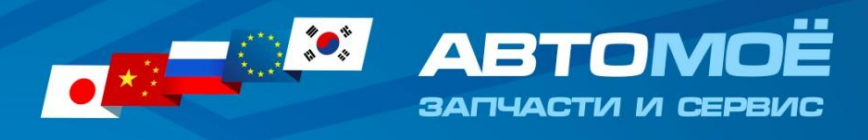

# Предоставить информацию для подключения:

- Карточка предприятия
- Магазины (адреса и режим работы)
- Автосервисы (адреса и режим работы)
- Контакты (телефоны,почта, ссылки на социальные сети)

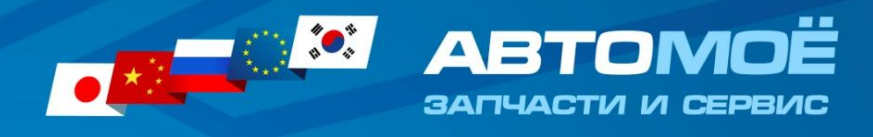

# [Обязательно]

Заключить договор со Сбербанком на услугу Интернет-эквайринг

Для этого свяжитесь со своим менеджером Сбербанка. Данный договор необходим для работы интернет-магазина (Оплата банк. картой)

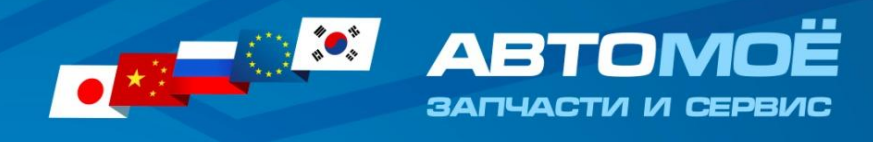

Установка тестового эквайринга

5

Менеджер Сбербанка отправляет вам логин и пароль для тестового эквайринга, вы отправляете их в чат, мы устанавливаем и тестируем

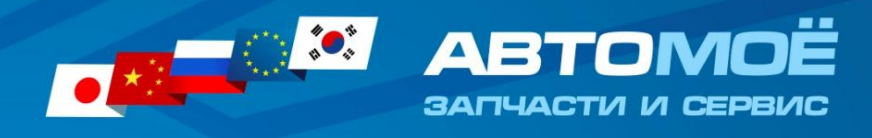

Установка боевого эквайринга

После успешного тестирования тестового эквайринга, вы запрашиваете у менеджера Сбербанка боевые настройки (логин и пароль) и отправляете их нам

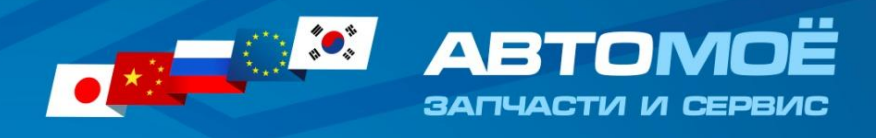

Тестирование покупки на сайте

7

 Когда настройки завершены, пробуем совершить покупку на сайте

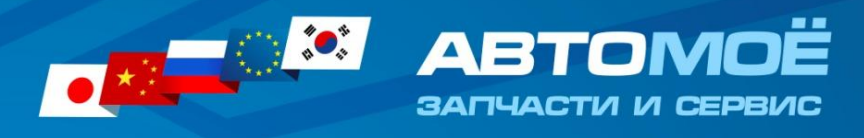

# [Рекомендовано]

# Создать аккаунт в сервисе Unisender https://www.unisender.com/

8

На сайте есть раздел «Автокупонатор». Он необходим для сбора электронных адресов клиентов. Адреса собираются в личный кабинет этого сервиса и затем вы можете делать рассылки по собранным адресам.

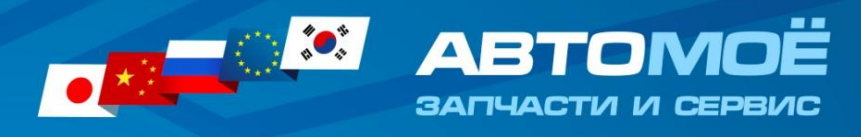

## [Рекомендовано]

Создать виджет для сайта с функционалом Открытых линий Битрикс-24

- Данный сервис позволит менеджерам отвечать на вопросы клиентов.
- Для этого необходимо создать ваш собственный аккаунт в битриксе (можно выбрать бесплатный тариф), в разделе Контакт центр – виджет на сайте -

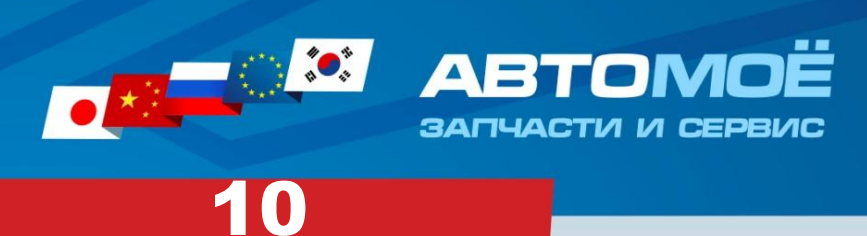

# Видео инструкция по созданию открытых линий

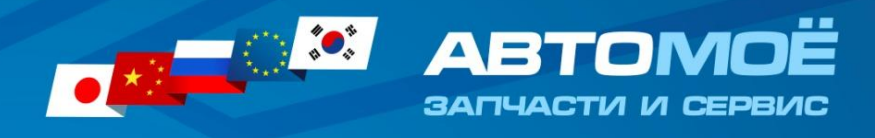

# Добавить мессенжеры и социальные сети в открытые линии

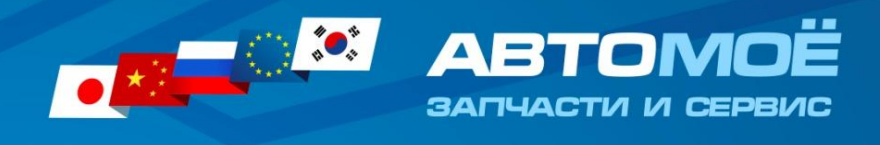

### Добавить на сайт слайды с акциями и преимуществами

12

размер 1170\*412 px формат png для темного фона Заказать дизайн можно у Александра Моисеева Чтобы разместить слайд на сайте нужно переслать готовый макет в чат по сайту вашего города в Битриксе *Внимание*! Слайды, которые отрисованы, но не переданы в чат для размещения не отобразятся на сайте. *Внимание*! Желательно каждый слайд сопровождать пояснительным текстом, чтобы настроить переход на страницу, где будут описаны подробности.

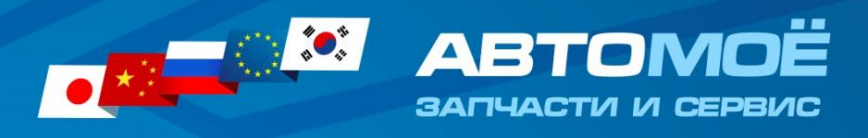

### **• Дата**

Данное поле используется для порядка вывода слайдов. Сортировка производится в порядке убывания.

13

#### **• Название**

Заголовок слайда, используется для понимания, о чем слайд в списке 1с, на сайте не выводится.

#### **• Изображение**

[Разрешение: 1170 x 410 px, Формат: PNG на прозрачном фоне]

#### **• Ссылка**

Ссылка, по которой перейдет пользователь при клике на текущем слайде. Это может быть Акция/Новость или другая страница сайта или внешняя ссылка (не рекомендуется).

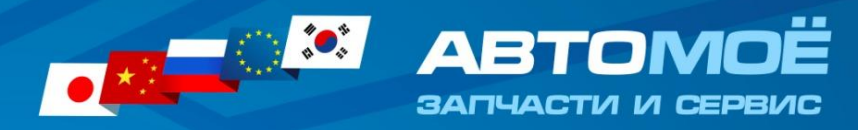

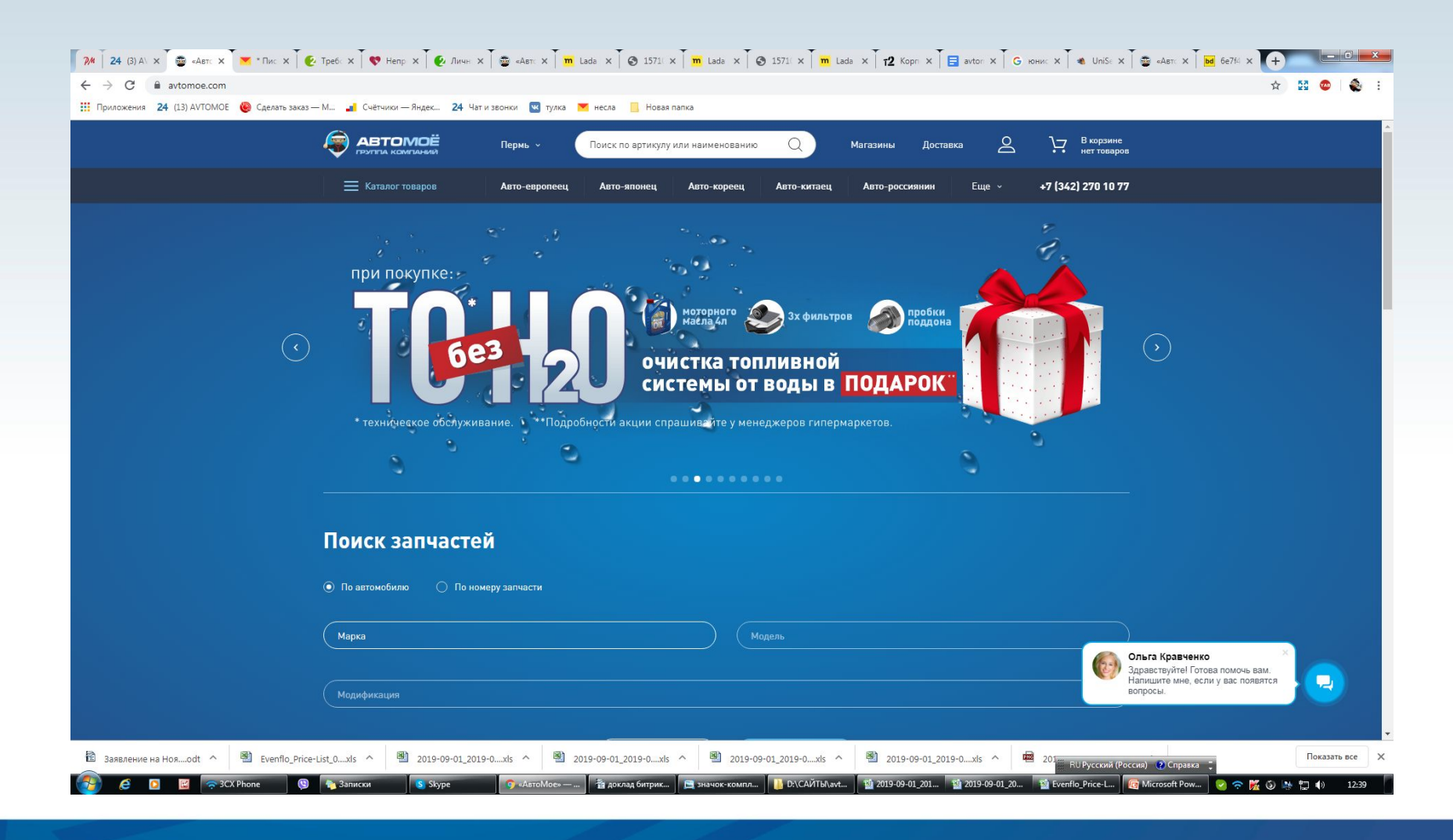

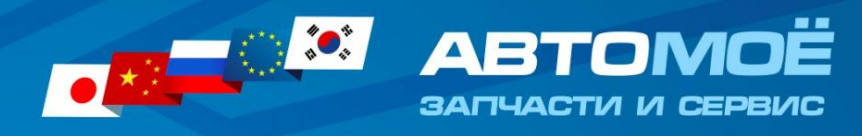

Добавить новости на сайт

Текст не менее 500 символов, обязательно придумайте заголовок, подберите фото или макет (размер 770\*514 px) по тематике. Желательно размещать новости не реже 1 раза в 2 недели. Ссылка на примеры: https://avtomoe.com/news/413597 Новости отправляйте в чат по сайту вашего города

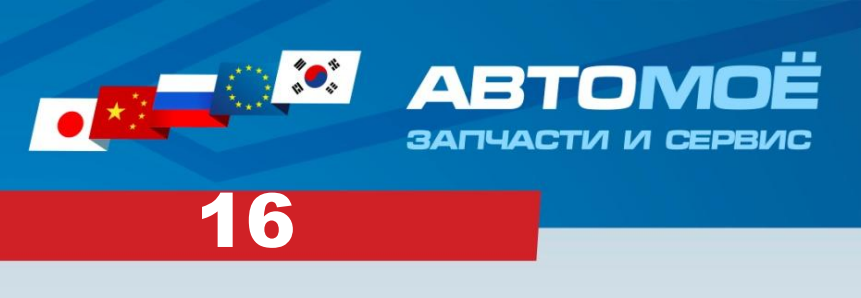

#### Основные поля контента:

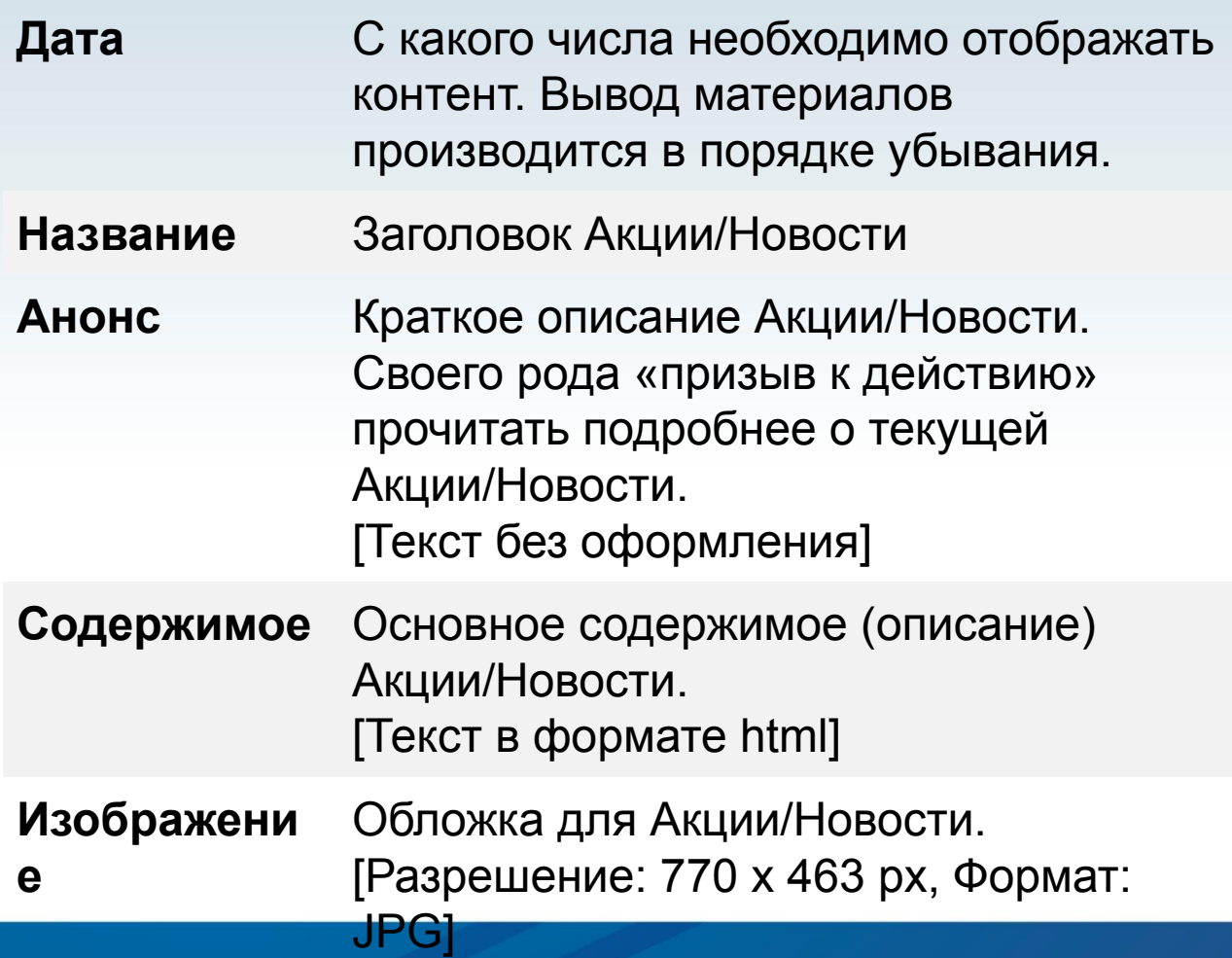

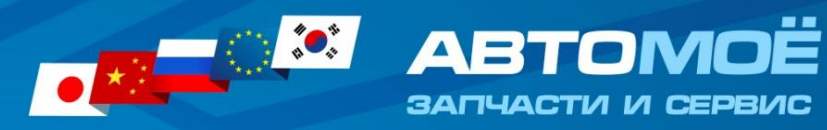

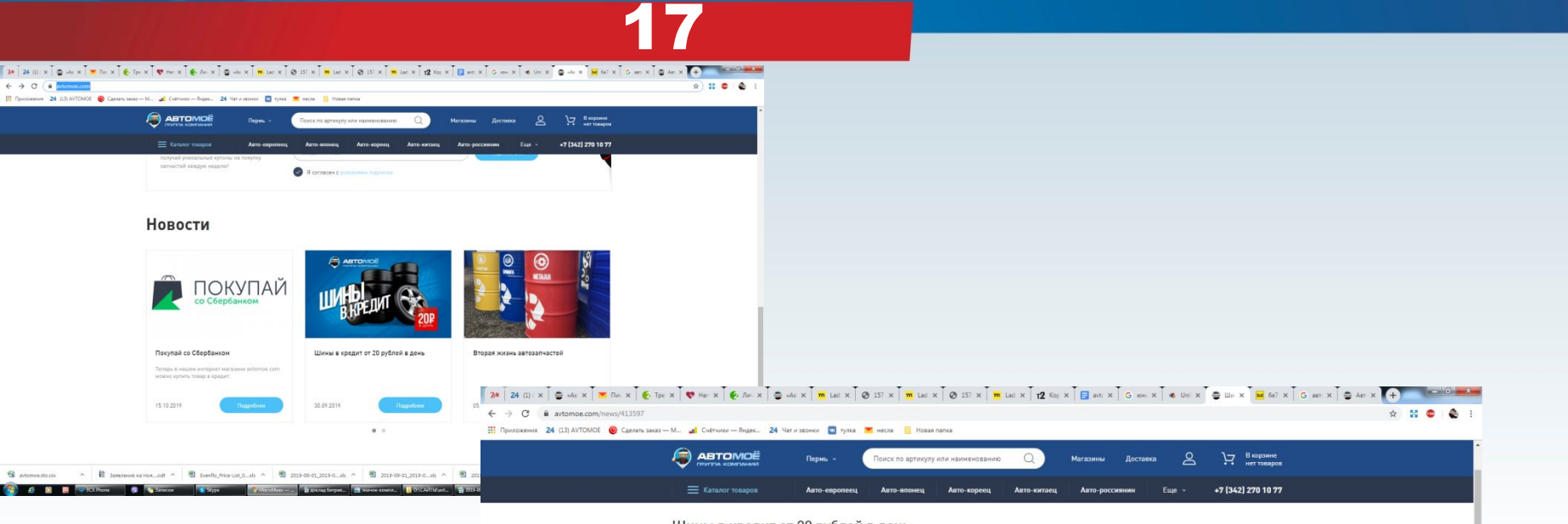

#### Шины в кредит от 20 рублей в день

30.09.2019 Топ-5 новостей 15.10.2019 **ABTOMOË** Покупай со Сбербанком 30.09.2019 Шины в кредит от 20 рублей в день 05.09.2019 Вторая жизнь автозапчастей 02.09.2019 Мы открылись Авто-Россиянин на М. Рыбалко 113 02.08.2019 Запчасти сейчас - деньги потом С наступлением холодного сезона каждый автовладелец задумывается о смене летней резины на зимнюю. Поэтому возникают вопросы: когда менять резину на зимнюю по закону и могут ли сроки o «переобувания» варьироваться в зависимости от погодных условий. Но бывает и так, что в каком месяце менять резину, вообще трудно угадать - иногда после морозов .<br>IRA ADINYADIN'TANDAS AOCADA IX ADOBADYSATCS DO HAUADA 214141 R TO YA ROANS ODHITHHA ROBI 2 antomoestic.cv A B Banazowa wa Hom...oct ^ B Evento, Price List, 0...als ^ B 2019-09-01,2019-0...als ^ B 2019-09-01,2019-0...als ^ B 2019-09-01,2019-0...als ^ B 2019-09-01,2019-0...als ^ B 2019-09-01,2019-0...als ^ B 201 Показать все C B B > CCPhone 8 Calmaca Single Dimestration B ACANA Company B HOLD CAPTAIN B DICAPTAIN B DISTING B DISTING DIST. B Microsoft Pow ... 2 令 區 ③ 斗 口 (0) 1249

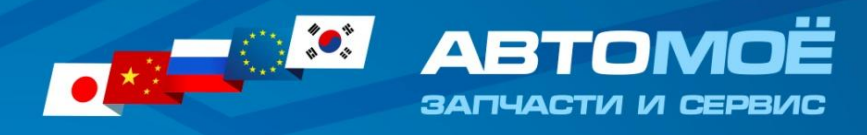

# Добавить акции

Для раздела акции также нужен подробный текст с описанием условий и картинку или макет (770\*514 рх)

Пример по ссылке

https://avtomoe.com/action/413953

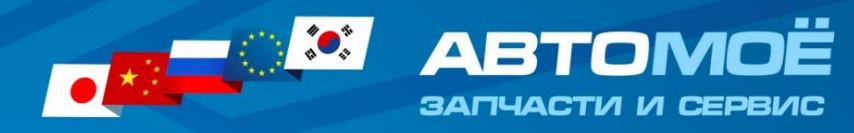

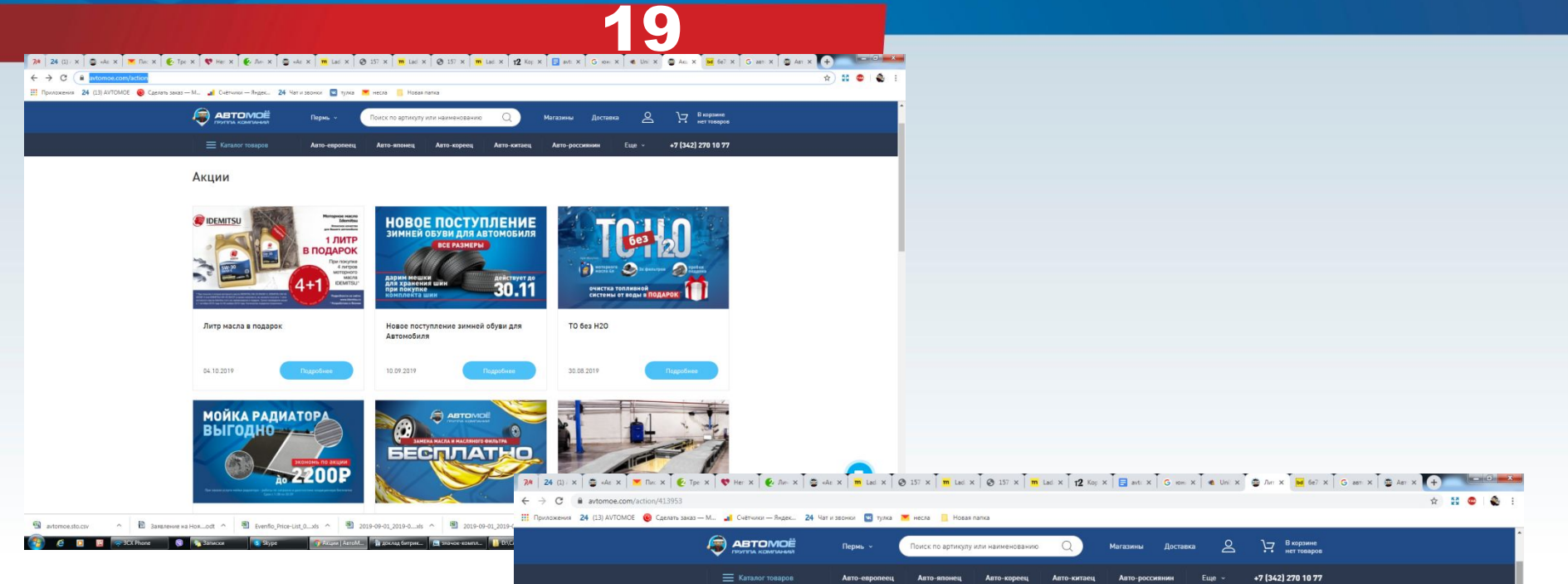

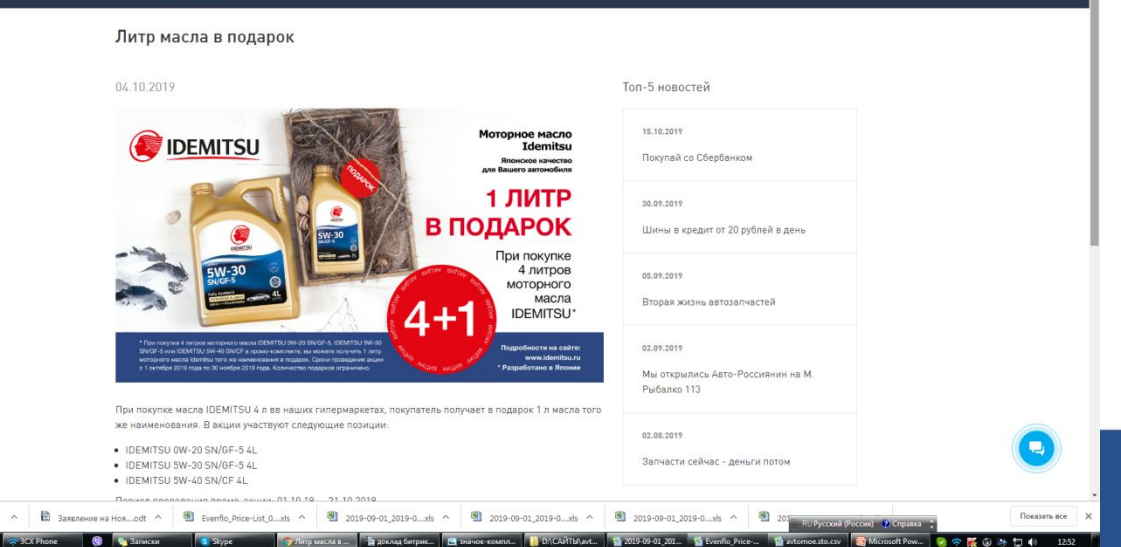

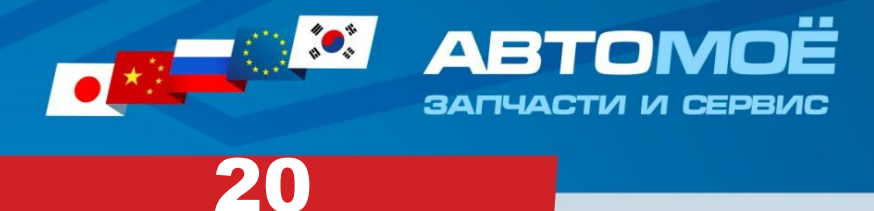

# Добавьте баннеры

На сайте есть дополнительные рекламные места, которые вы можете использовать по своему усмотрению

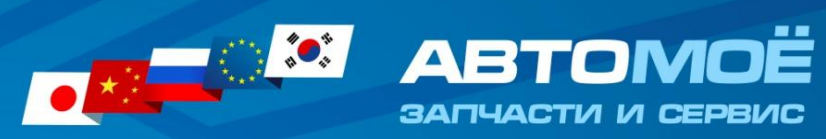

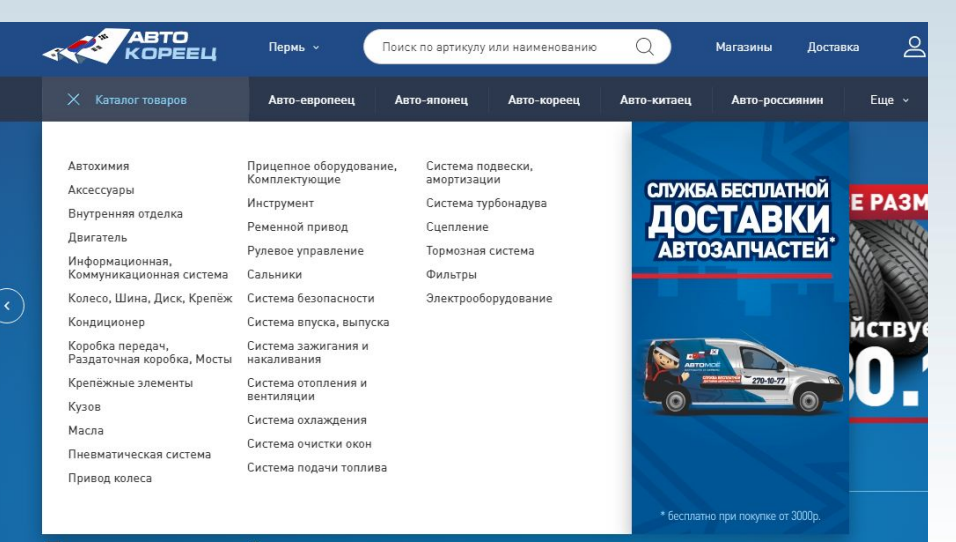

#### Баннер в каталоге

Поиск запчастей

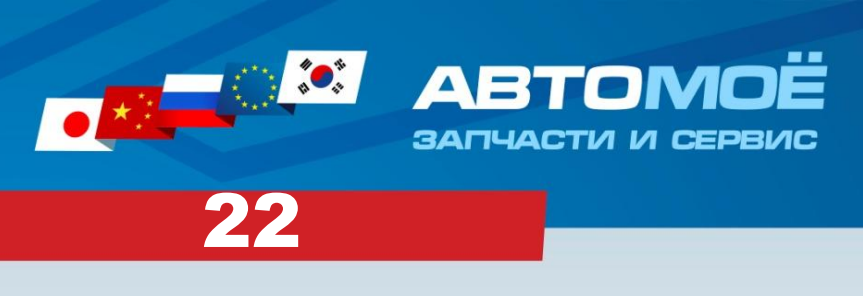

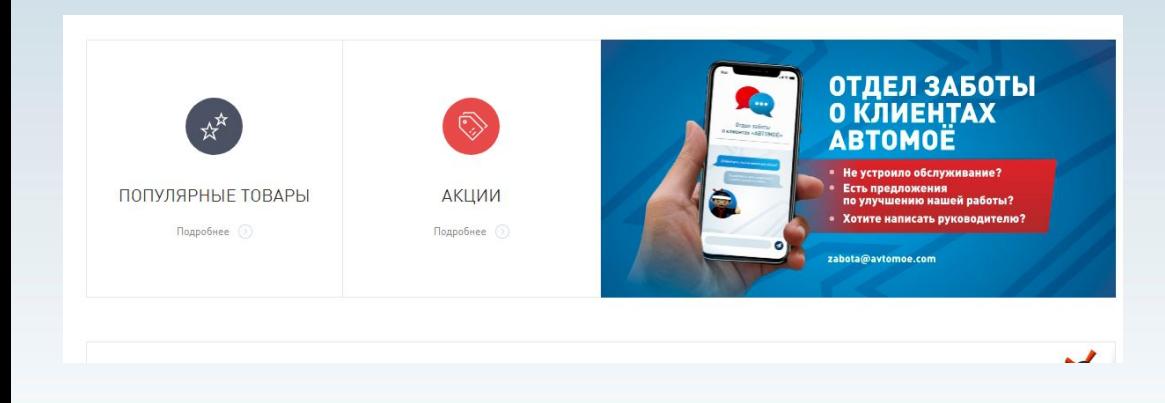

#### Баннер рядом с разделом акции

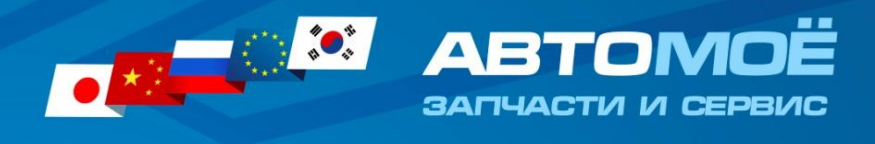

# Настроить все формы обратной связи на нужные почтовые адреса

23

Нужно определить в каких разделах у вас будут формы обратной связи и на какую почту должна уходить информация

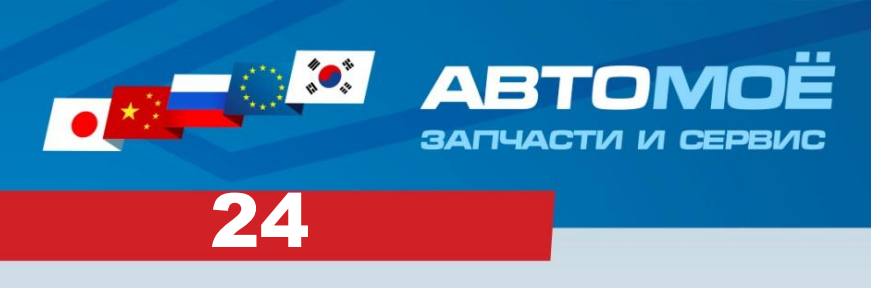

**IBSI** | ISBN 1-70-80-888-8 W. M. - Messelburg Music Procession

**Law 110 10 0010** 

Добавление товаров в раздел «Популярные товары»

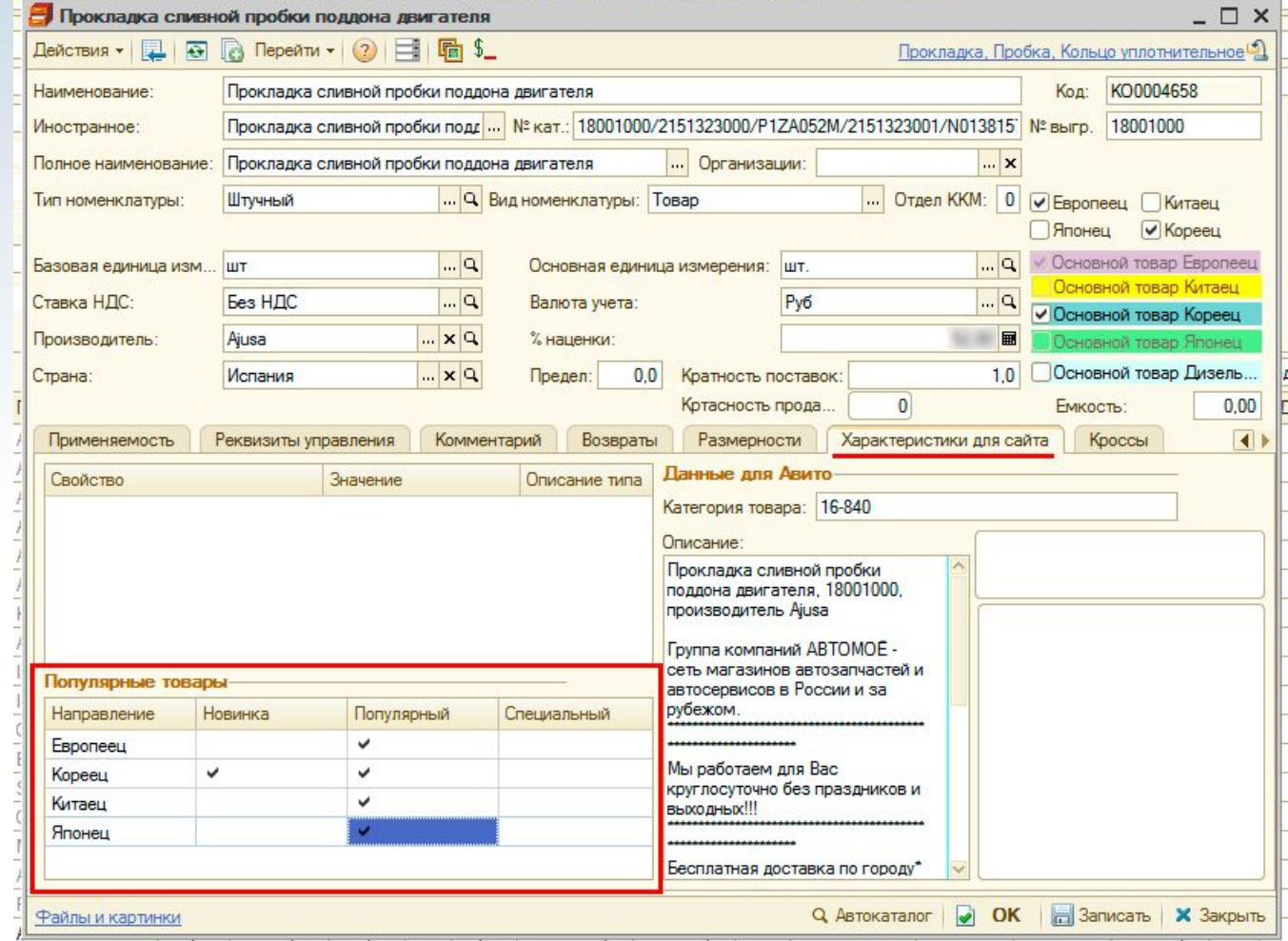